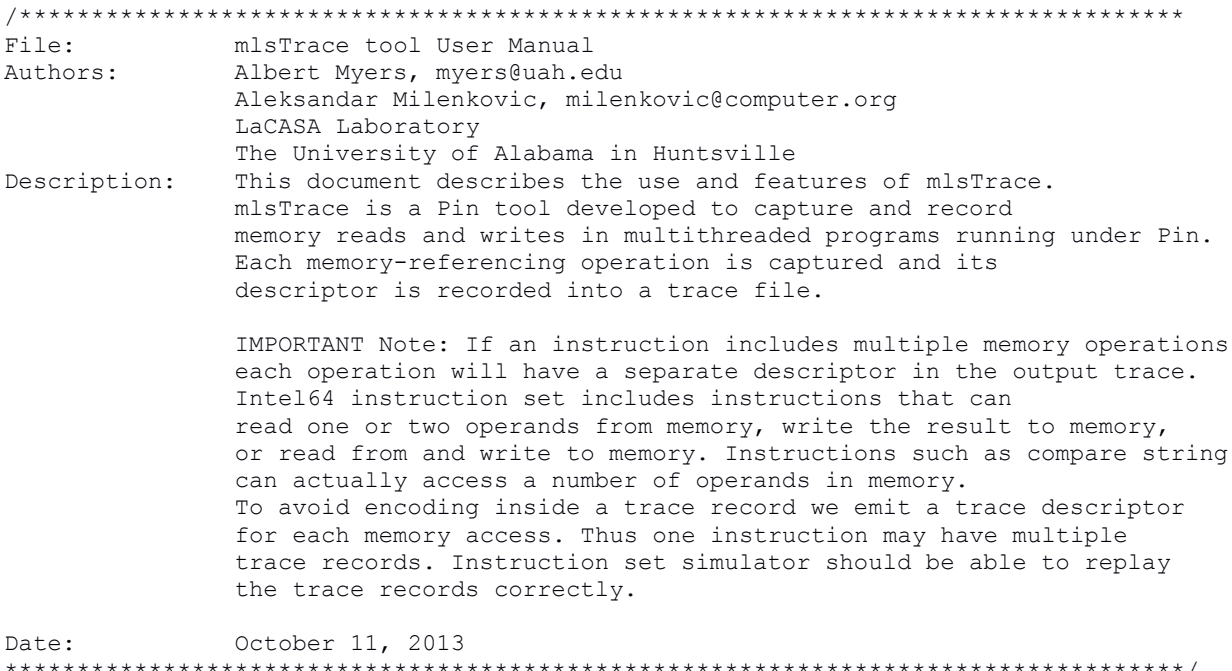

## 1. Tool Setup (Compilation)

a) Requirements: Linux computer with Pin installed. To learn more about Pin and to download the latest version visit http://software.intel.com/en-us/articles/pin-a-dynamic-binary-instrumentation-tool. Examples in this manual are prepared on a x86\_64 quad core machine running CentOS 6.3 OS with pin-2.12-58423.

b) Download source code files for mIsTrace: mlsTrace.cpp mlsTrace.h. mlsTraceAssist.h

- c) Copy source code files into Pin directory pin-2.12-58423-gcc.4.4.7-linux/source/tools/ManualExamples
- d) create obj-intel64 directory in pin-2.12-58423-gcc.4.4.7-linux/source/tools/ManualExamples
- e) Add mlsTrace to the TEST TOOL ROOTS line in pin-2.12-58423-gcc.4.4.7-linux/source/tools/ManualExamples/makefile.rules
- f) Add -std=c++0x to the TOOL CXXFLAGS NOOPT line in pin-2.12-58423-gcc.4.4.7-linux/source/tools/Config/makefile.unix.config

```
g) Build tool/tools
<<<<<<<<<<<<<<<<<<<<<<<<<<<<<<<<<<<<<<<<<<<<<<<<<<<<<<<<<<<<<<<<<<<<<<<<<<<<<<<<<<<<<<
// build mlsTrace only
[milenka@EB245-mhealth3 ManualExamples]$ make obj-intel64/mlsTrace.so
```

```
// build all tools in the ManualExamples directory
[milenka@EB245-mhealth3 ManualExamples]$ make all
>>>>>>>>>>>>>>>>>>>>>>>>>>>>>>>>>>>>>>>>>>>>>>>>>>>>>>>>>>>>>>>>>>>>>>>>>>>>>>>>>>>>>>
```
## **2. Instrumenting Programs Using mlsTrace**

a) Instrument binaries with mlsTrace by using the following command

pin -t obj-intel64/mlsTrace.so -- executable args

b) mlsTrace tool switches

 **instructions** 

**-store [default 0]**

mlsTrace tool offers a rich set of switches to control the instrumentation, capturing, and recording of memory referencing read (load) and write (store) traces. You can see the instrumentation options by running the following command.

```
<<<<<<<<<<<<<<<<<<<<<<<<<<<<<<<<<<<<<<<<<<<<<<<<<<<<<<<<<<<<<<<<<<<<<<<<<<<<<<<<<<<<<<
[milenka@EB245-mhealth3 ManualExamples]$ pin -t obj-intel64/mlsTrace.so -h -- ls
Pin tools switches
-a [default 0]
        use ASCII output file instead of binary
-c [default 0]
        Compress trace. Supports bzip2, pbzip2, gzip, and pigz
-d [default 0]
        Annotate descriptors with disassembly (only works when output is ASCII
-f [default 50000]
        Output file size limit in MB. Tracing will end after reaching this
        limit. Default is 50000 MB
-filter_no_shared_libs [default ]
        Do not instrument shared libraries
-filter_rtn 
        Routines to instrument
-h [default 0]
        Print help message (Return failure of PIN_Init() in order to allow the
        tool to print help message)
-help [default 0]
        Print help message (Return failure of PIN_Init() in order to allow the
        tool to print help message)
-l [default 0]
        Number of instructions to profile (default is no limit)
-load [default 1]
        Trace load instructions (default)
-logfile [default pintool.log]
        The log file path and file name
-o [default mlsTrace.out]
        specify trace output file name
  -s [default 0]
        Begin emitting descriptors after executing a specified number of
```

```
 Trace store instructions (default)
-unique_logfile [default 0]
        The log file names will contain the pid
Line information controls
-discard_line_info 
        Discard line information for specific module. Module name should be a
         short name without path, not a symbolic link
-discard_line_info_all [default 0]
        Discard line information for all modules.
Symbols controls
-short_name [default 0]
        Use the shortest name for the RTN. Names with version substrings are
        preferred over the same name without the substring.
-unrestricted_rtn_size [default 0]
        Use the unrestricted RTN size. When set the RTN size defined by the
         distance between RTN start to the beginning of next RTN.
Statistic switches
-profile [default 0]
        print amount of memory dynamically allocated but not yet freed by the
         tool
-statistic [default 0]
        print general statistics
General switches (available in pin and tool)
-slow_asserts [default 0]
        Perform expensive sanity checks
[milenka@EB245-mhealth3 ManualExamples]$
>>>>>>>>>>>>>>>>>>>>>>>>>>>>>>>>>>>>>>>>>>>>>>>>>>>>>>>>>>>>>>>>>>>>>>>>>>>>>>>>>>>>>>
```
The mlsTrace tool options allow users to specify the following:

- format of the output trace file (ASCII or binary, default is binary);
- piping the output trace into a general-purpose compression tools (e.g., bzip2, pbzip2, gzip,...);
- type of the trace captured, *- load* turns on tracing of memory reads, *-store* turns on tracing of memory writes
- trace descriptors can be annotated with disassembed instructions;
- trace descriptors can be recorded during entire benchmark execution
- or during a selected program segment
- (-l specifies the number of instructions to be traced and -s specifies the number of instructions to be skipped from the beginning before recording is turned on).
- $\bullet$  output trace file can be specified (switch -o).

c) Example run to trace /bin/ls shell command.

In this example mlsTrace captures the load value trace of ls (list) shell command. The entire trace is captured in a text file.

```
<<<<<<<<<<<<<<<<<<<<<<<<<<<<<<<<<<<<<<<<<<<<<<<<<<<<<<<<<<<<<<<<<<<<<<<<<<<<<<<<<<<<<
[milenka@EB245-mhealth3 ManualExamples]$ pin -t obj-intel64/mlsTrace.so -a -load 1 --
ls
mlsTrace: Writing to text file: mlsTrace.out2013_10_11_13.56.58.txt
mlsTrace descriptor: ThreadID, Instruction Address, Operand Address, Operand Size, 
Value
mlsTrace: thread begin 0 3110 
...
[milenka@EB245-mhealth3 ManualExamples]$ cat 
mlsTrace.out2013_10_11_13.56.58.Statistics
mlsTrace: Traced 1447399 instructions
mlsTrace: Skipped 0 instructions
mlsTrace: 354725 read memory operands.
         86518 ( %24.39 ) Byte Operands
         5886 ( %1.66 ) Word Operands
         63711 ( %17.96 ) Doubleword Operands
         196111 ( %55.29 ) Quadword Operands
         0 ( %0.00 ) Extended Precision Operands
         2499 ( %0.70 ) Octaword Operands
         0 ( %0.00 ) Hexaword Operands
         0 ( %0.00 ) Operands of other size
[milenka@EB245-mhealth3 ManualExamples]$ 
[milenka@EB245-mhealth3 ManualExamples]$ head mlsTrace.out2013_10_11_13.56.58.txt
0, 0x0000003f83201156, 0x0000003f8341fb80, 8, 0x0000003f83201130
0, 0x0000003f83201167, 0x0000003f8341ffc8, 8, 0x0000003f8341fdf0
0, 0x0000003f83201175, 0x0000003f8341fdf0, 8, 0x000000000000000e
0, 0x0000003f832011bc, 0x0000003f8341fe00, 8, 0x0000000000000004
0, 0x0000003f832011bc, 0x0000003f8341fe10, 8, 0x000000006ffffef5
0, 0x0000003f832011bc, 0x0000003f8341fe20, 8, 0x0000000000000005
0, 0x0000003f832011bc, 0x0000003f8341fe30, 8, 0x0000000000000006
0, 0x0000003f832011bc, 0x0000003f8341fe40, 8, 0x000000000000000a
0, 0x0000003f832011bc, 0x0000003f8341fe50, 8, 0x000000000000000b
0, 0x0000003f832011bc, 0x0000003f8341fe60, 8, 0x0000000000000003
>>>>>>>>>>>>>>>>>>>>>>>>>>>>>>>>>>>>>>>>>>>>>>>>>>>>>>>>>>>>>>>>>>>>>>>>>>>>>>>>>>>>>>
```
d) Example run to trace /bin/ls shell command.

In this example mlsTrace captures the store value trace of ls (list) shell command. The entire trace is captured in a text file.

<<<<<<<<<<<<<<<<<<<<<<<<<<<<<<<<<<<<<<<<<<<<<<<<<<<<<<<<<<<<<<<<<<<<<<<<<<<<<<<<<<<<< **[milenka@EB245-mhealth3 ManualExamples]\$ pin -t obj-intel64/mlsTrace.so -load 0 -store 1 -a -- ls mlsTrace: Writing to text file: mlsTrace.out2013\_10\_11\_16.40.54.txt mlsTrace descriptor: ThreadID, Instruction Address, Operand Address, Operand Size, Value mlsTrace: thread begin 0 6847 [milenka@EB245-mhealth3 ManualExamples]\$ head mlsTrace.out2013\_10\_11\_16.40.54.txt 0, 0x0000003f83200b03, 0x00007fff37773be0, 8, 0x0000000000000000 0, 0x0000003f83201130, 0x00007fff37773bd8, 8, 0x0000000000000000 0, 0x0000003f83201134, 0x00007fff37773bd0, 8, 0x0000000000000000 0, 0x0000003f83201136, 0x00007fff37773bc8, 8, 0x0000000000000000 0, 0x0000003f83201138, 0x00007fff37773bc0, 8, 0x0000000000000000 0, 0x0000003f8320113a, 0x00007fff37773bb8, 8, 0x0000000000000000 0, 0x0000003f8320113c, 0x00007fff37773bb0, 8, 0x0000000000000000 0, 0x0000003f8320115d, 0x0000003f8341fd48, 8, 0x0029378e1d7ae5d0 0, 0x0000003f8320116e, 0x0000003f83420998, 8, 0x0000000000000000 0, 0x0000003f83201178, 0x0000003f834209a8, 8, 0x0000003f8341fdf0** >>>>>>>>>>>>>>>>>>>>>>>>>>>>>>>>>>>>>>>>>>>>>>>>>>>>>>>>>>>>>>>>>>>>>>>>>>>>>>>>>>>>>>

e) Example run to trace /bin/ls shell command.

In this example mlsTrace captures both the load and the store value trace of ls (list) shell command. The entire trace is captured in a text file. Note a change in the trace record format: an additional field indicates a read (L) or write (S) operation.

```
<<<<<<<<<<<<<<<<<<<<<<<<<<<<<<<<<<<<<<<<<<<<<<<<<<<<<<<<<<<<<<<<<<<<<<<<<<<<<<<<<<<<<
[milenka@EB245-mhealth3 ManualExamples]$ pin -t obj-intel64/mlsTrace.so -load 1 -store 
1 -a -- ls
mlsTrace: Writing to text file: mlsTrace.out2013_10_11_16.43.44.txt
mlsTrace descriptor: ThreadID, Load/Store, Instruction Address, Operand Address, 
Operand Size, Value
mlsTrace: thread begin 0 6891
[milenka@EB245-mhealth3 ManualExamples]$ head mlsTrace.out2013_10_11_16.43.44.txt
0, S, 0x0000003f83200b03, 0x00007fff92fa2790, 8, 0x0000000000000000
0, S, 0x0000003f83201130, 0x00007fff92fa2788, 8, 0x0000000000000000
0, S, 0x0000003f83201134, 0x00007fff92fa2780, 8, 0x0000000000000000
0, S, 0x0000003f83201136, 0x00007fff92fa2778, 8, 0x0000000000000000
0, S, 0x0000003f83201138, 0x00007fff92fa2770, 8, 0x0000000000000000
0, S, 0x0000003f8320113a, 0x00007fff92fa2768, 8, 0x0000000000000000
0, S, 0x0000003f8320113c, 0x00007fff92fa2760, 8, 0x0000000000000000
0, L, 0x0000003f83201156, 0x0000003f8341fb80, 8, 0x0000003f83201130
0, S, 0x0000003f8320115d, 0x0000003f8341fd48, 8, 0x002938144a37047d
0, L, 0x0000003f83201167, 0x0000003f8341ffc8, 8, 0x0000003f8341fdf0
>>>>>>>>>>>>>>>>>>>>>>>>>>>>>>>>>>>>>>>>>>>>>>>>>>>>>>>>>>>>>>>>>>>>>>>>>>>>>>>>>>>>>>
```
f) Tracing of a multithreaded program Use our Matrix Multiplication OpenMP.cpp as a text program as follows.

```
<<<<<<<<<<<<<<<<<<<<<<<<<<<<<<<<<<<<<<<<<<<<<<<<<<<<<<<<<<<<<<<<<<<<<<<<<<<<<<<<<<<<<<
ion_OpenMP 16
Matrix Multiplication OpenMP : No such file or directory
[milenka@EB245-mhealth3 ManualExamples]$ pin -t obj-intel64/mlsTrace.so -load 1 -store 
1 -a -- ./Matrix_Multiplication_OpenMP 16
mlsTrace: Writing to text file: mlsTrace.out2013_10_13_8.47.13.txt
mlsTrace descriptor: ThreadID, Load/Store, Instruction Address, Operand Address, 
Operand Size, Value
mlsTrace: thread begin 0 31586
mlsTrace: thread begin 1 31595
mlsTrace: thread begin 2 31594
mlsTrace: thread begin 3 31596
mlsTrace: thread begin 4 31597
mlsTrace: thread begin 5 31598
mlsTrace: thread begin 6 31599
mlsTrace: thread begin 7 31600
192
[milenka@EB245-mhealth3 ManualExamples]$ cat mlsTrace.out2013_10_13_8.47.13.Statistics 
mlsTrace: Traced 11942317 instructions
mlsTrace: Skipped 0 instructions
mlsTrace: 1898366 read memory operands.
         126243 ( %6.65 ) Byte Operands
         8512 ( %0.45 ) Word Operands
         1505393 ( %79.30 ) Doubleword Operands
         257375 ( %13.56 ) Quadword Operands
         0 ( %0.00 ) Extended Precision Operands
         843 ( %0.04 ) Octaword Operands
         0 ( %0.00 ) Hexaword Operands
```

```
 0 ( %0.00 ) Operands of other size
mlsTrace: 204242 write memory operands.
         7185 ( %3.52 ) Byte Operands
         98 ( %0.05 ) Word Operands
         41333 ( %20.24 ) Doubleword Operands
         155235 ( %76.01 ) Quadword Operands
         0 ( %0.00 ) Extended Precision Operands
         391 ( %0.19 ) Octaword Operands
         0 ( %0.00 ) Hexaword Operands
         0 ( %0.00 ) Operands of other size
[milenka@EB245-mhealth3 ManualExamples]$ head mlsTrace.out2013_10_13_8.47.13.txt 
0, S, 0x0000003f83200b03, 0x00007fff3e10cf80, 8, 0x0000000000000000
0, S, 0x0000003f83201130, 0x00007fff3e10cf78, 8, 0x0000000000000000
0, S, 0x0000003f83201134, 0x00007fff3e10cf70, 8, 0x0000000000000000
0, S, 0x0000003f83201136, 0x00007fff3e10cf68, 8, 0x0000000000000000
0, S, 0x0000003f83201138, 0x00007fff3e10cf60, 8, 0x0000000000000000
0, S, 0x0000003f8320113a, 0x00007fff3e10cf58, 8, 0x0000000000000000
0, S, 0x0000003f8320113c, 0x00007fff3e10cf50, 8, 0x0000000000000000
0, L, 0x0000003f83201156, 0x0000003f8341fb80, 8, 0x0000003f83201130
0, S, 0x0000003f8320115d, 0x0000003f8341fd48, 8, 0x002af4fa0f378c23
0, L, 0x0000003f83201167, 0x0000003f8341ffc8, 8, 0x0000003f8341fdf0
>>>>>>>>>>>>>>>>>>>>>>>>>>>>>>>>>>>>>>>>>>>>>>>>>>>>>>>>>>>>>>>>>>>>>>>>>>>>>>>>>>>>>>
```